## **SO Southern OREGON Prevent New Threads UIUNIVERSITY**

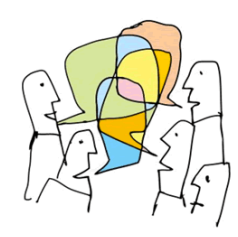

For some standard discussions, you may want to limit students to replying to specific threads rather than have them post new threads. For instance, you might want them to choose one of two or three topics to reflect upon. If you don't control their ability to add new threads, the forum can become somewhat chaotic, with students chiming in willy-nilly. Instead, you can add a post for each topic and then eliminate the "Add a new discussion" link for students, allowing them only to respond to the threads you initiate.

To remove the "Add a new discussion" link on the students' pages, you'll assign a *No New Threads role* to your students. **Note**: This role will apply solely to this forum; students will be able to add threads in other forums.

Here's how to achieve this effect:

- 1. Create a standard forum. Click on **Save and display** after drafting your prompt and selecting the desired forum options.
- 2. Open the **More** menu, then select **Permissions** [\(Figure 1\)](#page-0-0).

3. In the **Permissions** pull-down menu, select **Locally assigned**

**roles** [\(Figure 2\)](#page-0-1).

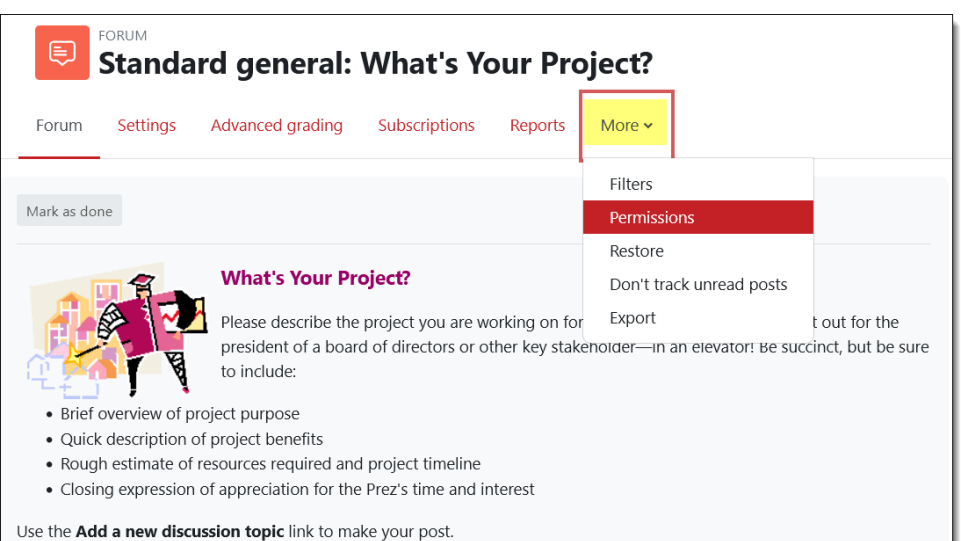

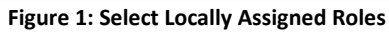

<span id="page-0-0"></span>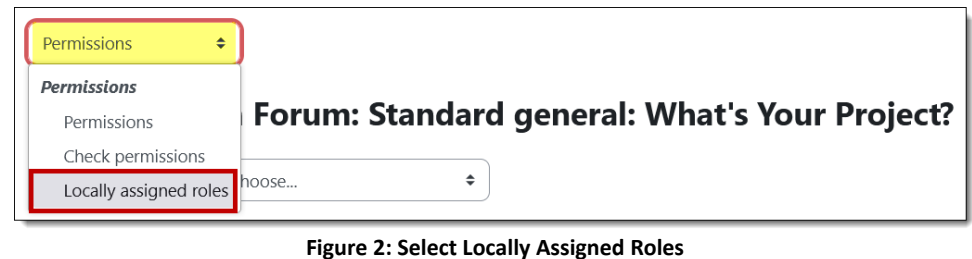

4. Scroll down and click on **No New Threads** to select this role [\(Figure 3\)](#page-0-2).

<span id="page-0-1"></span>Assign roles in Forum: Standard general: What's Your Project? Please choose a role to assign

<span id="page-0-2"></span>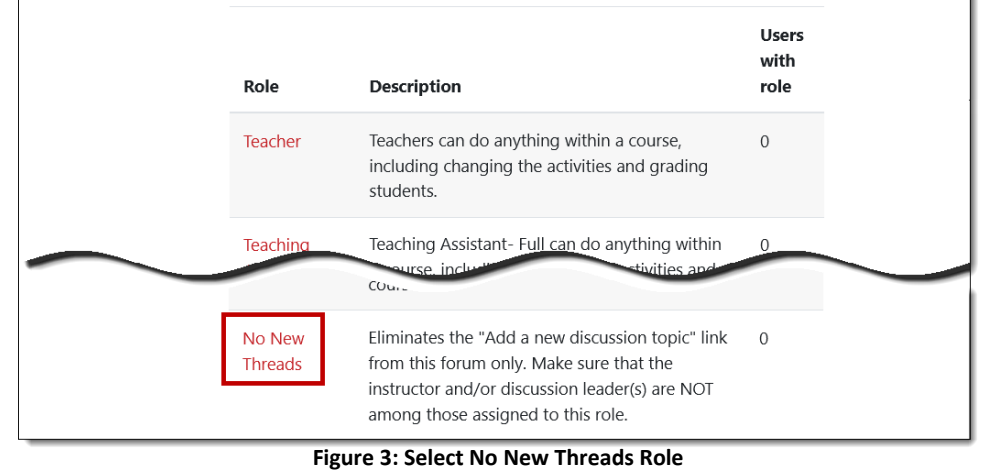

- 5. Select all the students listed except for any who might be serving as discussion leaders for this forum [\(Figure 5\)](#page-1-0). Be careful—don't select yourself!
- 6. Click on **Add**.

- 7. Check the list of students assigned to the **No new threads** role and make sure you remain a "potential user" [\(Figure 4\)](#page-1-1).
- 8. Click on the **Forum** link to post the threads that you would like students to follow for the forum.

You can check your success by [switching your role to Student.](https://support.sou.edu/kb/articles/faculty-switch-role-to-student) When you open the forum, you should not see the "Add a new discussion" link [\(Figure 6\)](#page-1-2).

See these additional guides to working with forums:

- [Create a Forum](https://inside.sou.edu/assets/cis/distanceeducation/docs/moodle/discussion-forums.pdf)
- [Forum Types](https://inside.sou.edu/assets/cis/distanceeducation/docs/moodle/forum-types.pdf)
- [Whole Forum Grading](https://inside.sou.edu/assets/cis/distanceeducation/docs/moodle/forum-grading-whole-forum.pdf)
- [Ratings Forum Grading](https://inside.sou.edu/assets/cis/distanceeducation/docs/moodle/forum-grading-ratings.pdf)
- **[Manage Forums for Groups](https://inside.sou.edu/assets/cis/distanceeducation/docs/moodle/forums-for-groups.pdf)**
- <span id="page-1-2"></span>• [Tips for Forums](https://inside.sou.edu/assets/cis/distanceeducation/docs/moodle/forum-tips.pdf)

Assign role 'No New Threads' in Forum: Standard general: What's Your Project?o **Existing users Potential users** None **Potential users** Student8 Eight (12348)

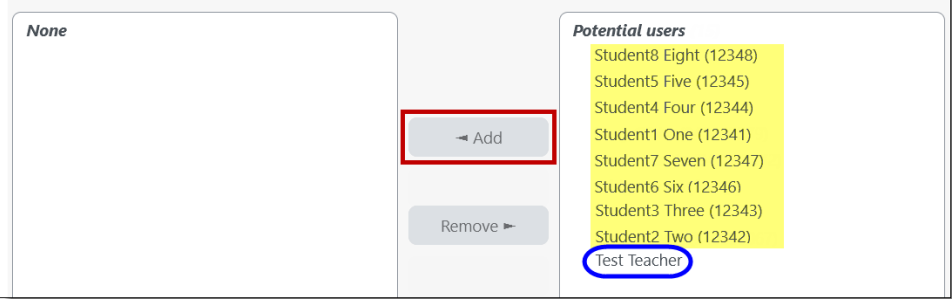

**Figure 4: Select Users**

<span id="page-1-1"></span>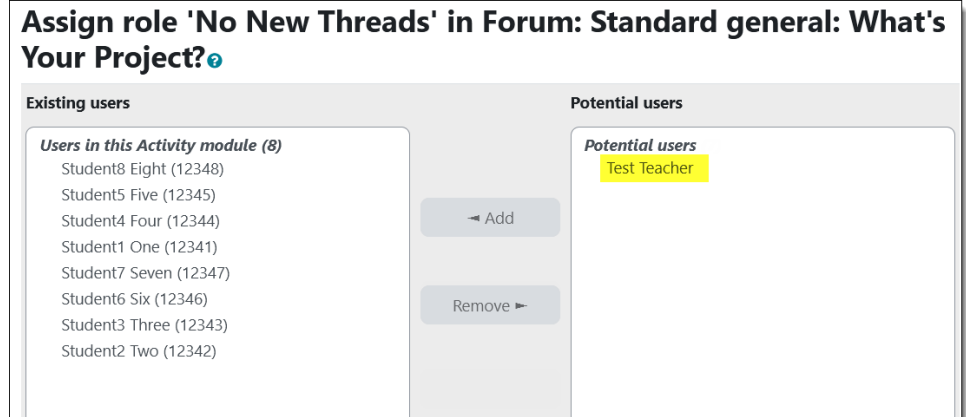

<span id="page-1-0"></span>**Figure 5: Verify Users Assigned to Role**

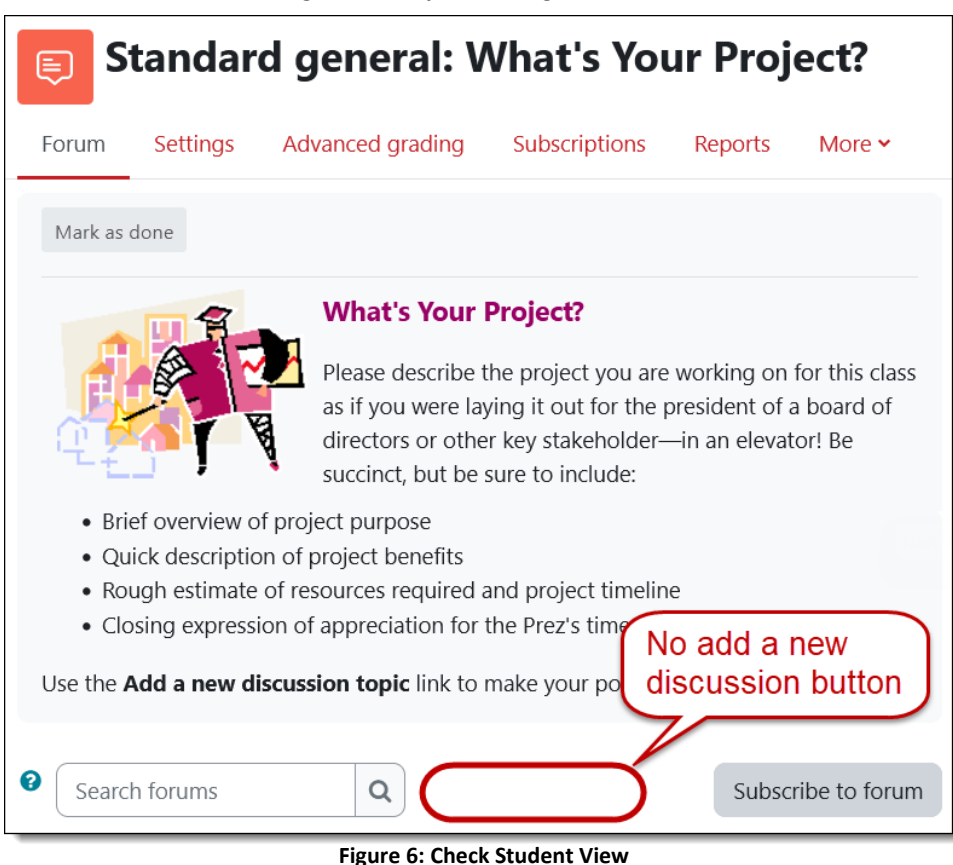